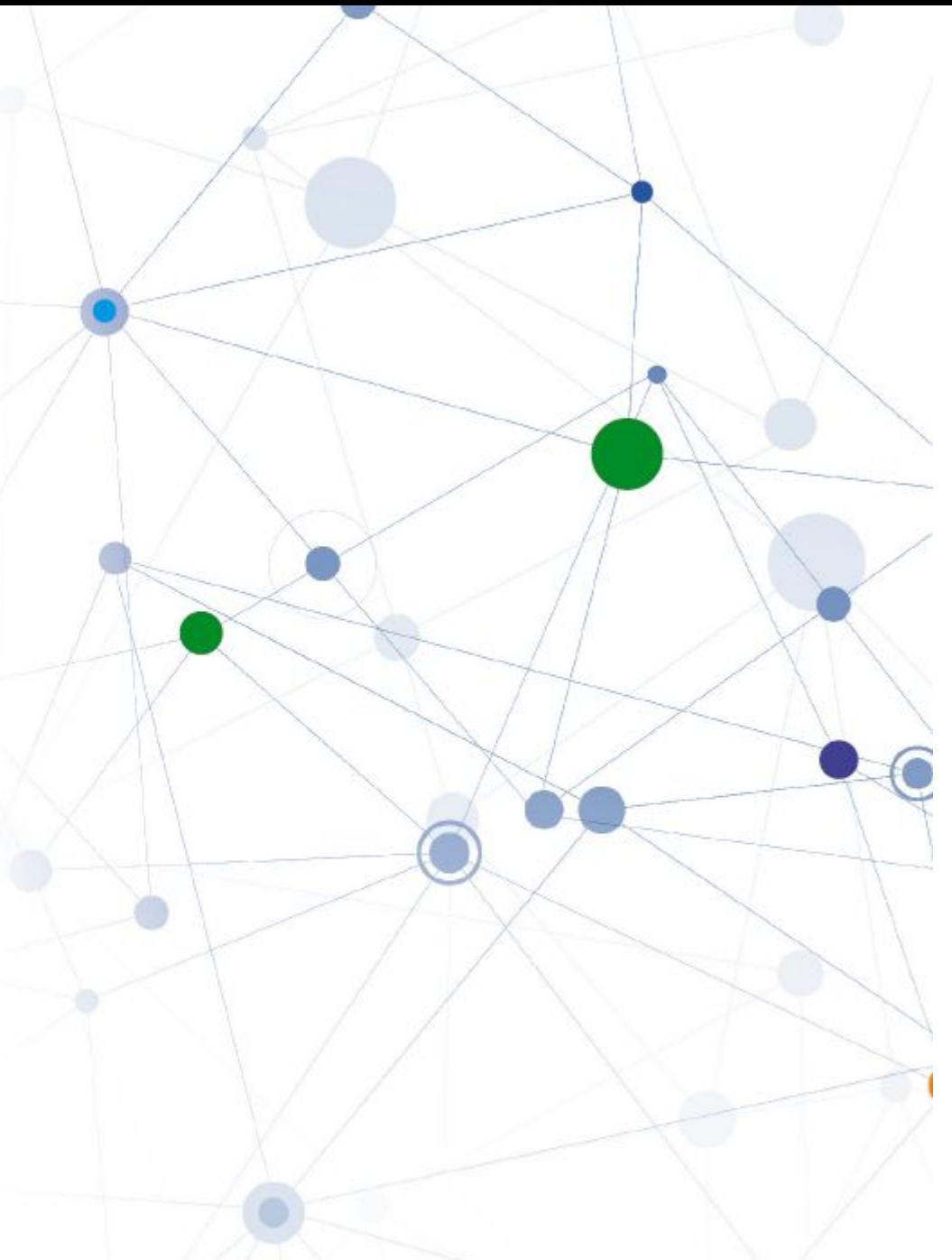

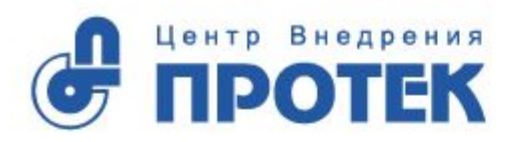

Дистанционное обучение провизоров и фармацевтов в рамках модели НМиФО

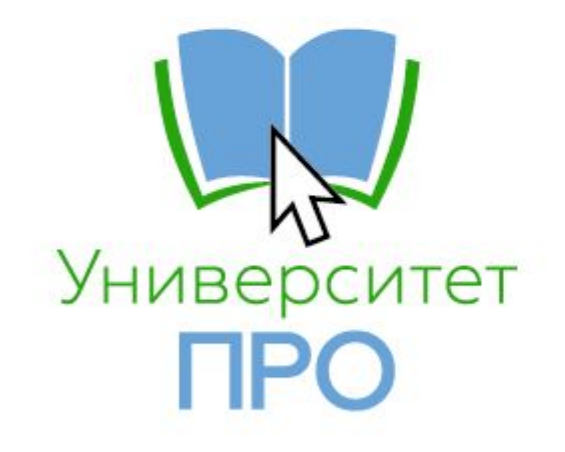

# О системе НМиФО и проекте Университет ПРО

### Фармсообщество на пороге серьезных изменений!

#### **Фармацевт до 2020**

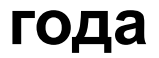

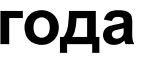

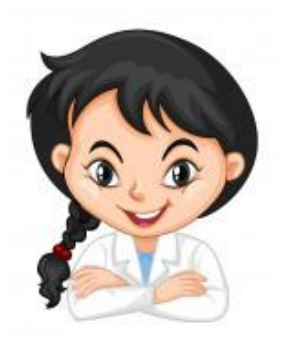

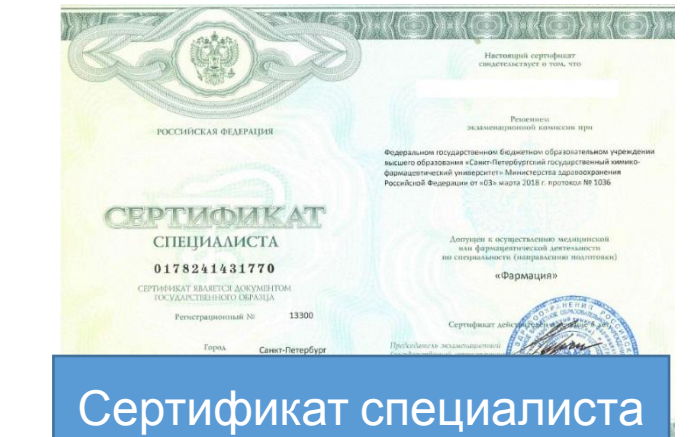

#### **Фармацевт в 2021**

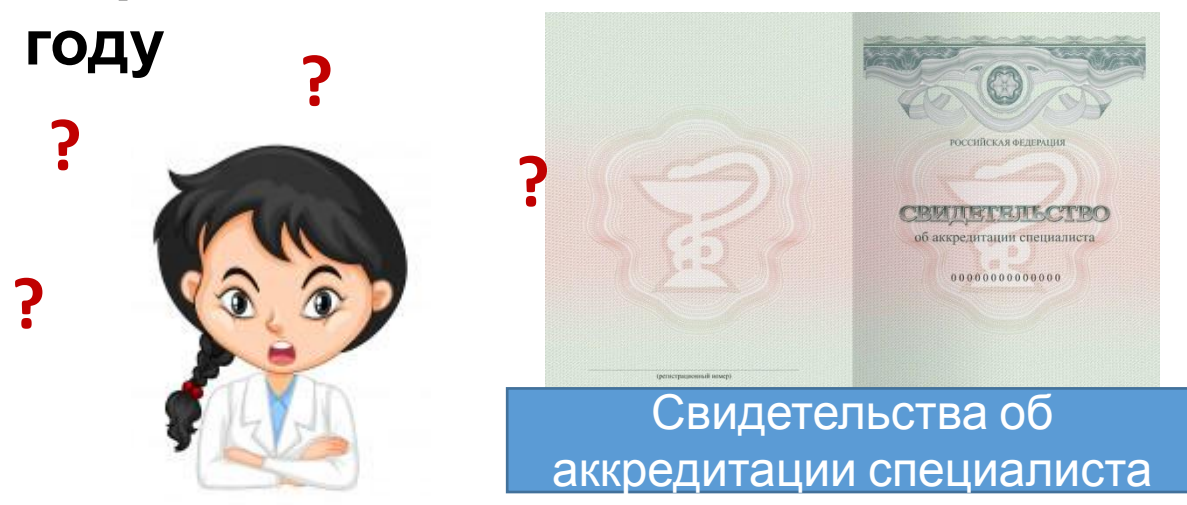

#### **Что случилось?**

С **2021** года получить доступ к профессии врача, провизора и фармацевта через сертификат специалиста будет **НЕВОЗМОЖНО**.

Работать по профессии можно будет **ТОЛЬКО** в системе **НМФО** (**Н**епрерывного **М**едицинского и **Ф**армацевтического **О**бразования).

#### **Что это значит?**

Отучиться **1 раз в 5 лет на курсах 144 часа** больше **не получится** – нужно учиться **каждый год по 50 часов** и за 5 лет набрать 250 часов. После этого выдадут Свидетельство об аккредитации специалиста

### Что включают 50 часов в год?

#### **36 3ET**

Программа повышения квалификации

#### Формат:

• очные и заочные программы повышения квалификации аккредитованные ВУЗами или провайдерами НМиФО

Документ - удостоверение

#### **ПЛАТНО**

#### **14 3ET**

Образовательные мероприятия и модули

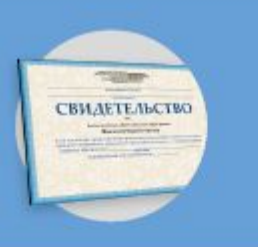

#### Формат:

- очный: конференции, мастер-классы, семинары
- дистанционный: образовательные модули, вебинары

Документ - свидетельство

**БЕСПЛАТНО** 

## Было/Стало

**5000 руб**

**за 5 лет**

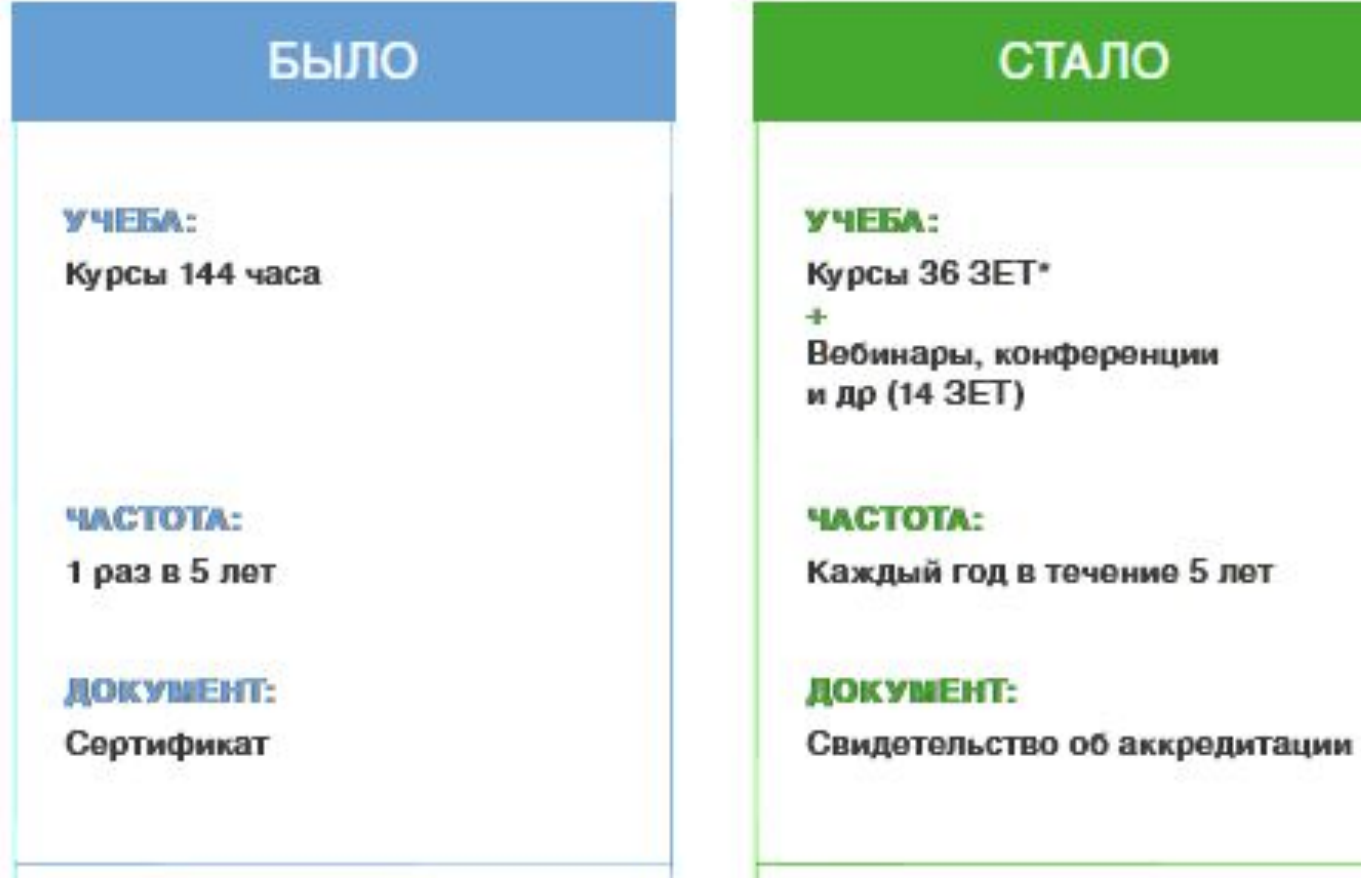

#### 250 ЗЕТ/5 лет

#### **12500 руб за 5 лет**

144 часа/5 лет

\* В НМиФО учет обучения ведется в ЗЕТ - зачетных единицах трудозатрат.

1 ЗЕТ примерно равна 1 академическому часу.

## Что Протек предлагает фармработникам?

#### **36 3ET**

Программа повышения квалификации

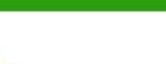

#### Формат:

• очные и заочные программы повышения квалификации аккредитованные ВУЗами или провайдерами НМиФО

Документ - удостоверение

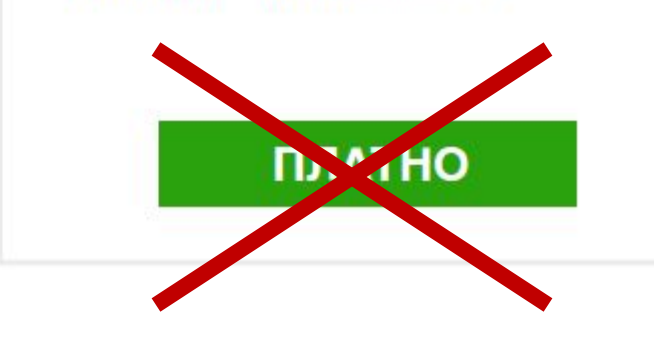

**Посмотрите** партнерские лекции в

приложении

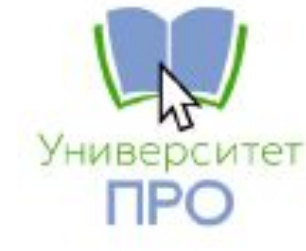

**Получите** Программу повышения квалификации 36 ЗЕТ от Сеченовского университета **БЕСПЛАТНО**

**-**

# Весь цикл обучения

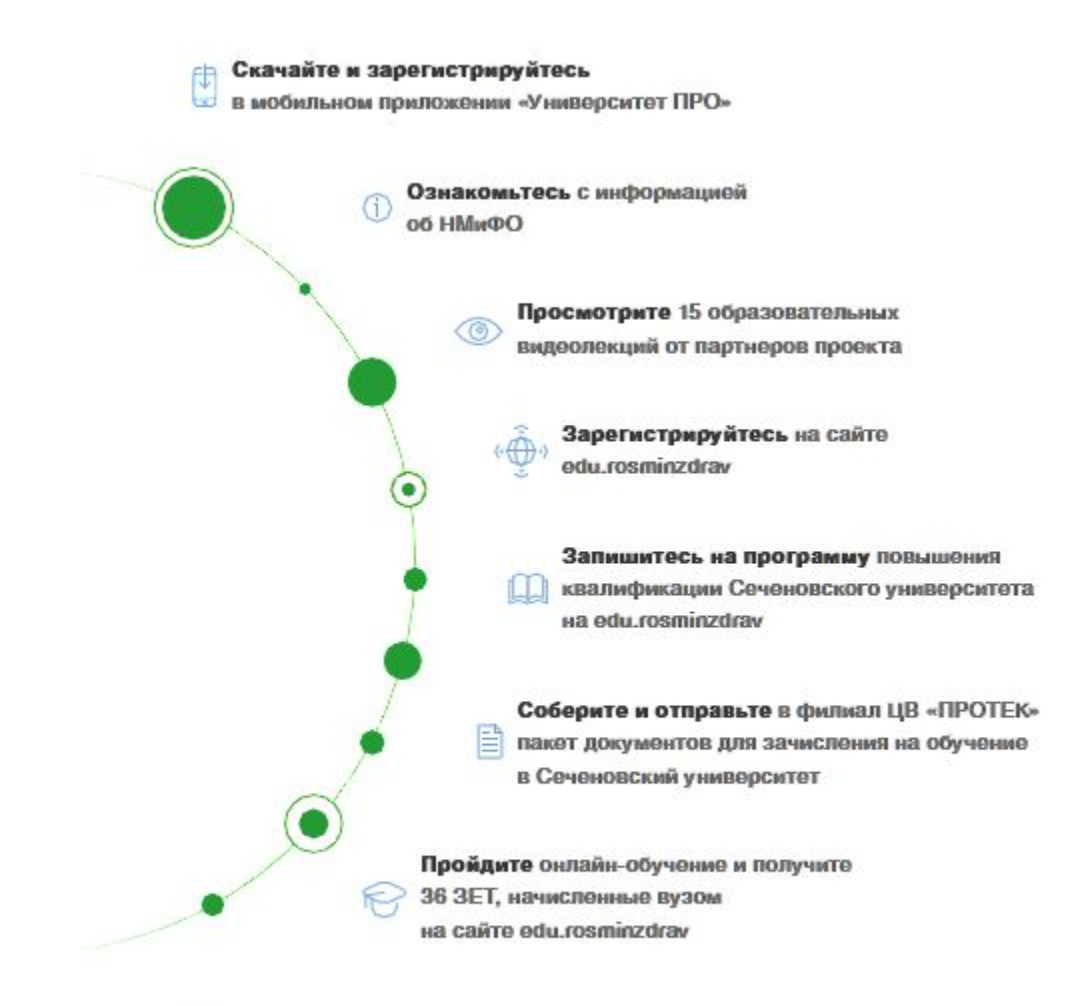

Получите удостоверение

о прохождении обучения по почте

三分

11:59 CV Protek Университет ПРО CV Protek **ОТКРЫТЬ** \*\*\*\*\*\*  $17+$ Мало оценок Возраст Что нового История версий Версия 1.1 1 день назад - Внесены корректировки дизайна и текстов - Изменено название приложения Предпросмотр **АТЕРИАЛЬ** ПОПУЛЯРНОЕ **Uj** 图 က  $+7(495)150-4$ Университет ПРО обучение по програм<br>квалификации НМиФ<br>часов/ЗЕТ) в Сечено Алгоритм выбора лекарс БАД по запросу Пик фарма<br>Палерская С ДРУГИЕ ТЕМЫ Arcade Сегодня

ń

 $\mathbf{u}$   $\mathbf{s}$ 

Q

Поиск

# Подключение клиента к проекту

## **1. Проинформируйте клиентов о новой возможности ПРОТЕКа**

- С помощью информационных листовок направленных в ваш филиал
- С помощью электронных презентаций
- При личном визите в аптеку
- Публикации о проекте доступны в издания ЦВП газете «Вести от ПРОТЕКа» и журнале «Протековец»

## **2. Привяжите фармаработников в системе OEBS**

**(как для Портала клиента)**

- Достаточно ввести ТОЛЬКО НОМЕР ТЕЛЕФОНА (ввод другой информации, включая ФИО по желанию)
- Если Вы УЖЕ привязали человека в рамках Портала клиента, то НЕ НУЖНО привязывать его второй раз – одна привязка дает человеку доступ в 2 приложения (Портал клиента и Университет ПРО)
- Наличие телефона в OEBS является ОБЯЗАТЕЛЬНЫМ условием для того, чтоб фармработник мог участвовать в проекте
- Доступ к регистрации в приложении будет доступна пользователям НА СЛЕДУЮЩИЙ ДЕНЬ после привязки в OEBS

### Инструкция: Как привязать человека к аптеке в OEBS

#### Найдите карточку нужного клиента

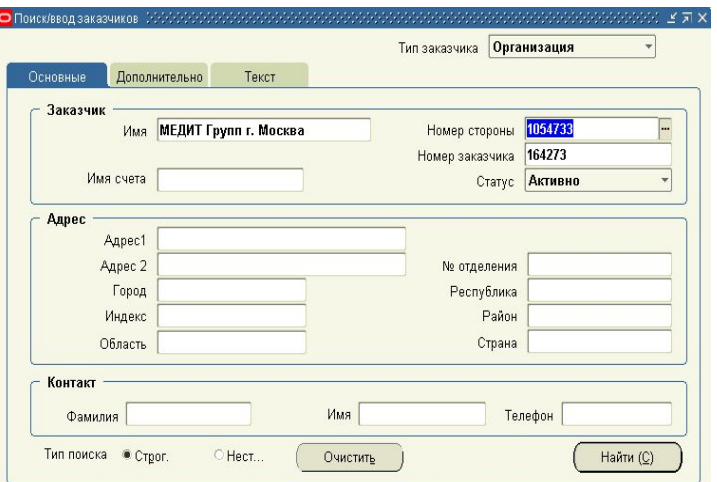

В карточке выберите расположение получателей товара и нажмите кнопку открыть

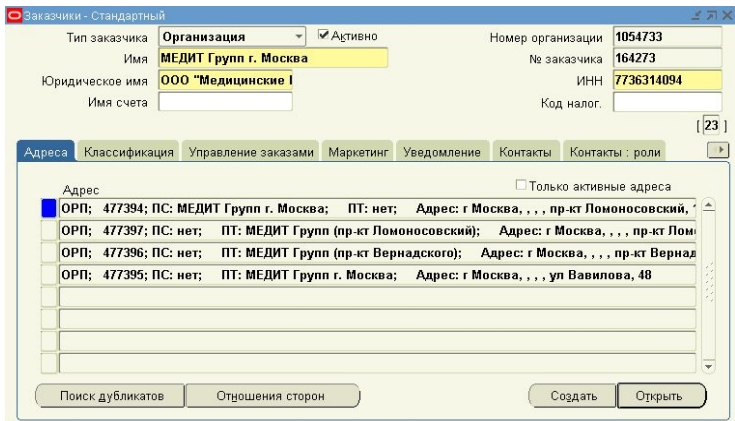

#### Войдите в карточку клиента нажав кнопку «ок»

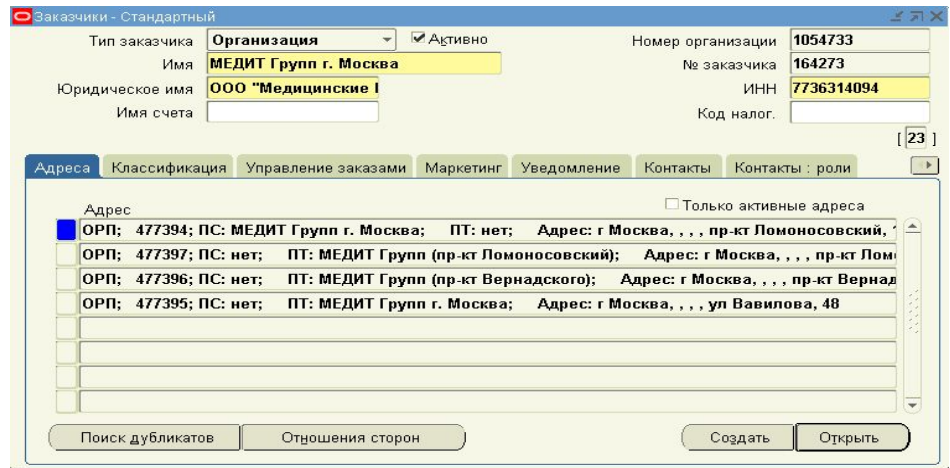

#### Перейдите на вкладку «Контакты»

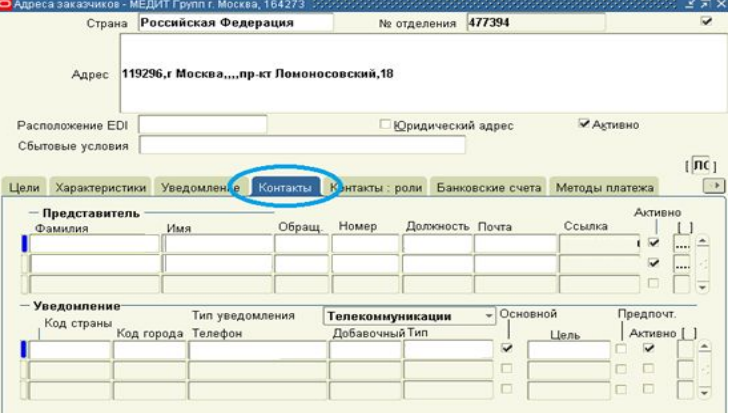

### Инструкция: Как привязать человека к аптеке в OEBS

Занесите ТОЛЬКО НОМЕР ТЕЛЕФОНА: код страны, код города, номер и тип занесите только полист телефона, код страны, код города, номер и тип для сохранения изменений нажмите кнопку<br>Номер телефона может быть только мобильный

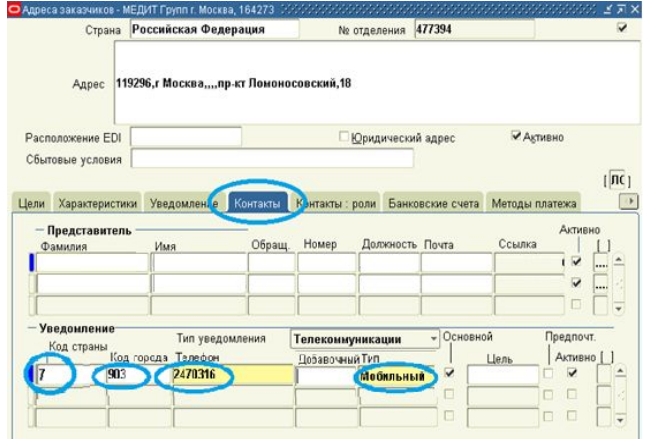

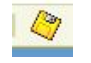

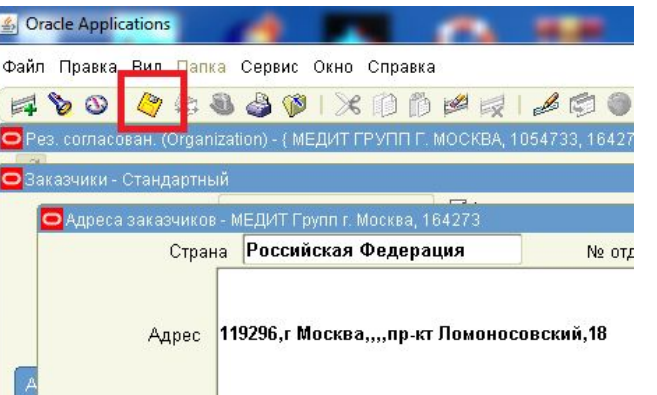

Сообщите клиенту, что с завтрашнего дня он может регистрироваться в мобильном приложении Университет ПРО.

## Вход в приложение

Вход в приложение осуществляется по номеру мобильного телефона, который Вы привязали к карточке клиента в OEBS.

Если Вы не привязали фармработника или привязали не тот его номер или с момента привязки прошло меньше 1 дня, то пользователь не сможет продолжить регистрацию в приложении и увидит экран с информацией обратиться к его менеджеру за подключением.

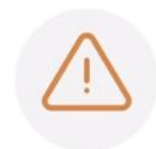

Уважаемый пользователь! Благодарим Вас за проявленый интерес к нашему приложению. Для продолжения регистрации, пожалуйста, свяжитесь с Вашим персональным менеджером "ЦВ Протек"

**ПЕРЕЗАПУСТИТЬ** 

Если привязка прошла благополучно, по в качестве проверки номера телефона пользователь получит смс с 5 значным кодом для начала регистрации.

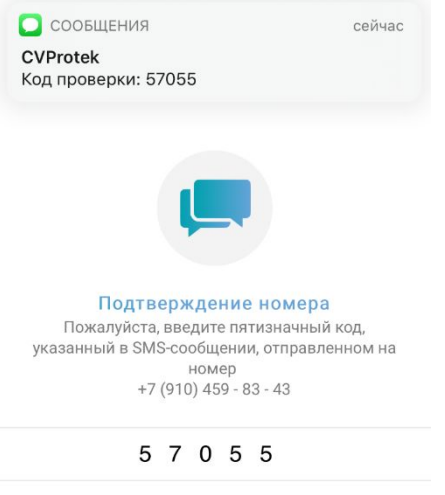

ПОДТВЕРДИТЬ НОМЕР

ОТПРАВИТЬ КОД ПОВТОРНО

**НАЗАД** 

# **3. Контролируйте процесс обучения фармработников в Ваших аптеках**

- КАЖДЫЕ 2 НЕДЕЛИ ответственному сотруднику в филиал будет приходить ОТЧЕТ об активности участников
- Отчет будет в формате Excel отфильтруйте отчет и следите на каком этапе ваш клиент: зарегистрировался в приложении, сколько лекций посмотрел, записался на курс в ВУЗ.

## 3. **Соберите пакеты документов от фармработников**

- Соберите у себя в филиале пакеты документов от фармработников, которые ВЫПОЛНИЛИ УСЛОВИЯ проекта – посмотрели 15 лекций, записались на курс Сеченовского университета и собрали пакет документов
- Аптечные сети могут собирать все пакеты документов в одной из аптек своей сети
- Сообщите о готовности координатору проекту Александре Романовой ae\_romanova2@protek.ru
- Мы закажем курьера, который заберет все пакеты документов у вас или в одной из аптек сети. Курьер заказывается не чаще 1-го раза в месяц.

# **Пакет документов**

#### ПАКЕТ ДОКУМЕНТОВ ДЛЯ ЗАЧИСЛЕНИЯ В ВУЗ

/ниверсит<sub>е</sub> **TIPO** 

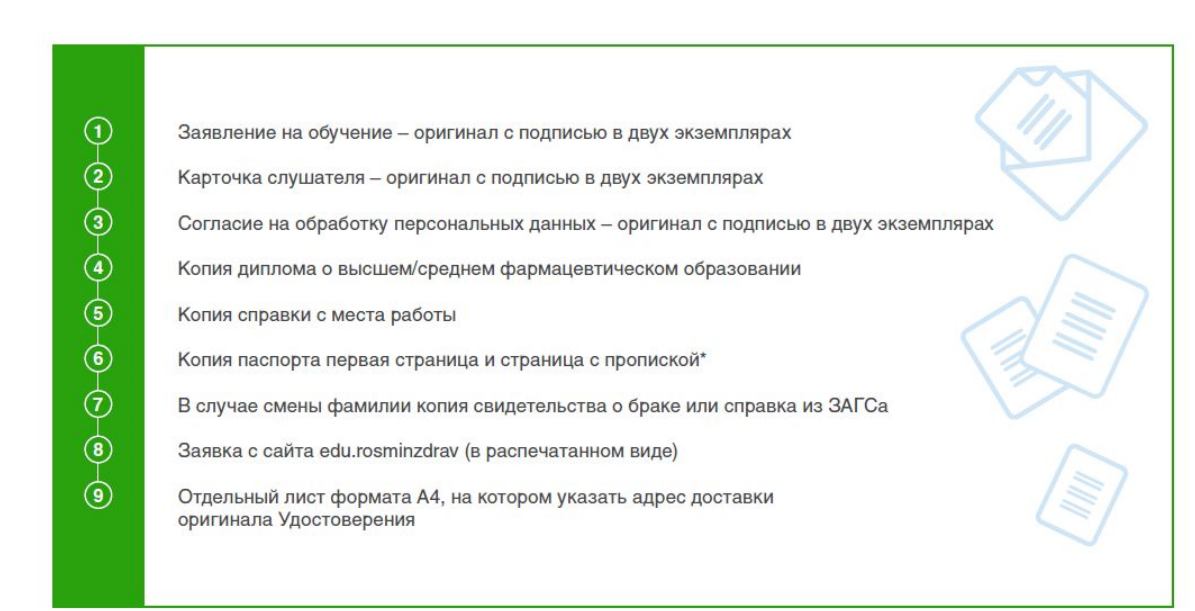

\* копии документов заверяются печатью организации по месту работы с указанием должности и фамилии заверителя

### **Получите 500 рублей за каждого привлеченного фармработника**

**(мотивация начисляется после получения пакета документов от фармработника)**

# Как работать в приложении

# Скачайте приложение в APP Store или Google Play

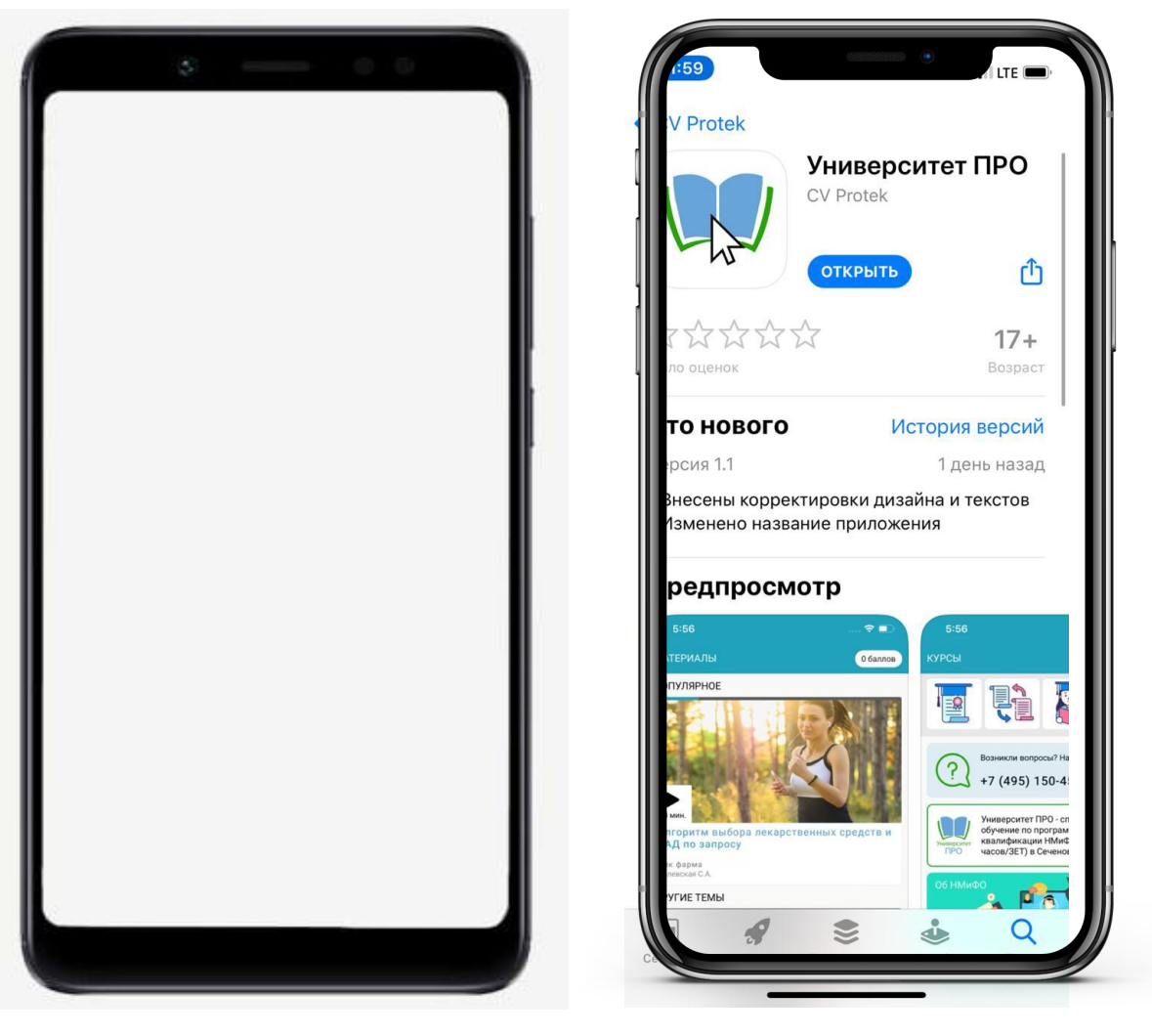

# Войдите в приложение

Версия 1.1 (b.6)

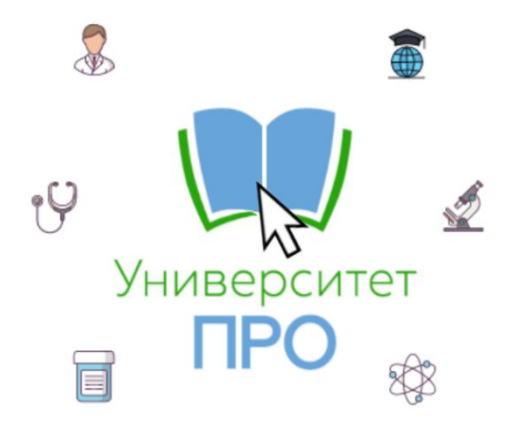

Развивайтесь в профессии и повышайте квалификацию в рамках НМиФО

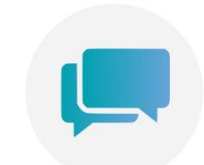

#### Номер мобильного

Пожалуйста, укажите Ваш номер мобильного телефона для регистрации в приложении, на него поступит код подтверждения

 $+7$ 

**НАЗАД** 

СОЗДАТЬ АККАУНТ

ВОЙТИ

### В случае отсутствия привязки фармработника в OEBS он увидит вот

 $\blacksquare$ 

**Если Вы не привязали фармработника в приложение или если с момента привязки прошло меньше 1 дня, то фармработник НЕ СМОЖЕТ продолжить регистрацию!**

### Подтвердите номера телефона

С сообщения сейчас **CVProtek** Код проверки: 57055 Подтверждение номера Пожалуйста, введите пятизначный код, указанный в SMS-сообщении, отправленном на номер  $+7(910)$  459 - 83 - 43

5 7 0 5 5

ПОДТВЕРДИТЬ НОМЕР

ОТПРАВИТЬ КОД ПОВТОРНО

НАЗАД

**Если Вы привязали фармработника, то фармработник продолжит регистрацию и ему придет код подтверждения с СМСсообщении от CVProtek**

# Заполните профиль

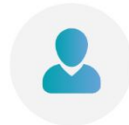

Персональная информация Пожалуйста, заполните информацию о себе

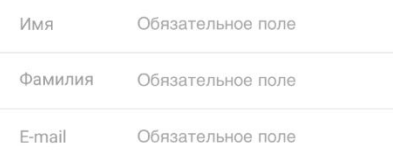

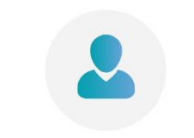

Персональная информация Пожалуйста, заполните информацию о себе

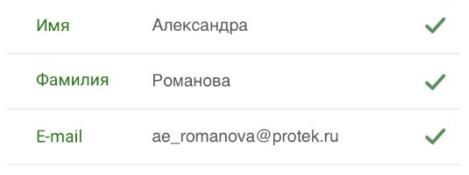

ПРОДОЛЖИТЬ

#### Вот так выглядит заполненный профиль

 $\checkmark$ 

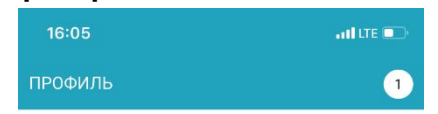

#### Основные настройки аккаунта

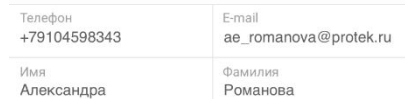

#### Дополнительные параметры

Информация об аптеке 125480, Г Москва, Ул Туристская, Д. 20, Корп. 1, ,,

Адрес работодателя НаВсеСто Г. Москва (Ул. Туристская)

#### Выбор должности

Провизор

Фармацевт

Заведующий аптеки

Выбор образования

Среднее профессиональное

 $\checkmark$ 

Среднее и Высшее

Высшее

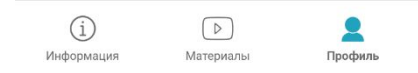

# Место работы

**Если Вы привязали фармработника на уровень плательщика, то отобразятся все подчиненные аптеки.**

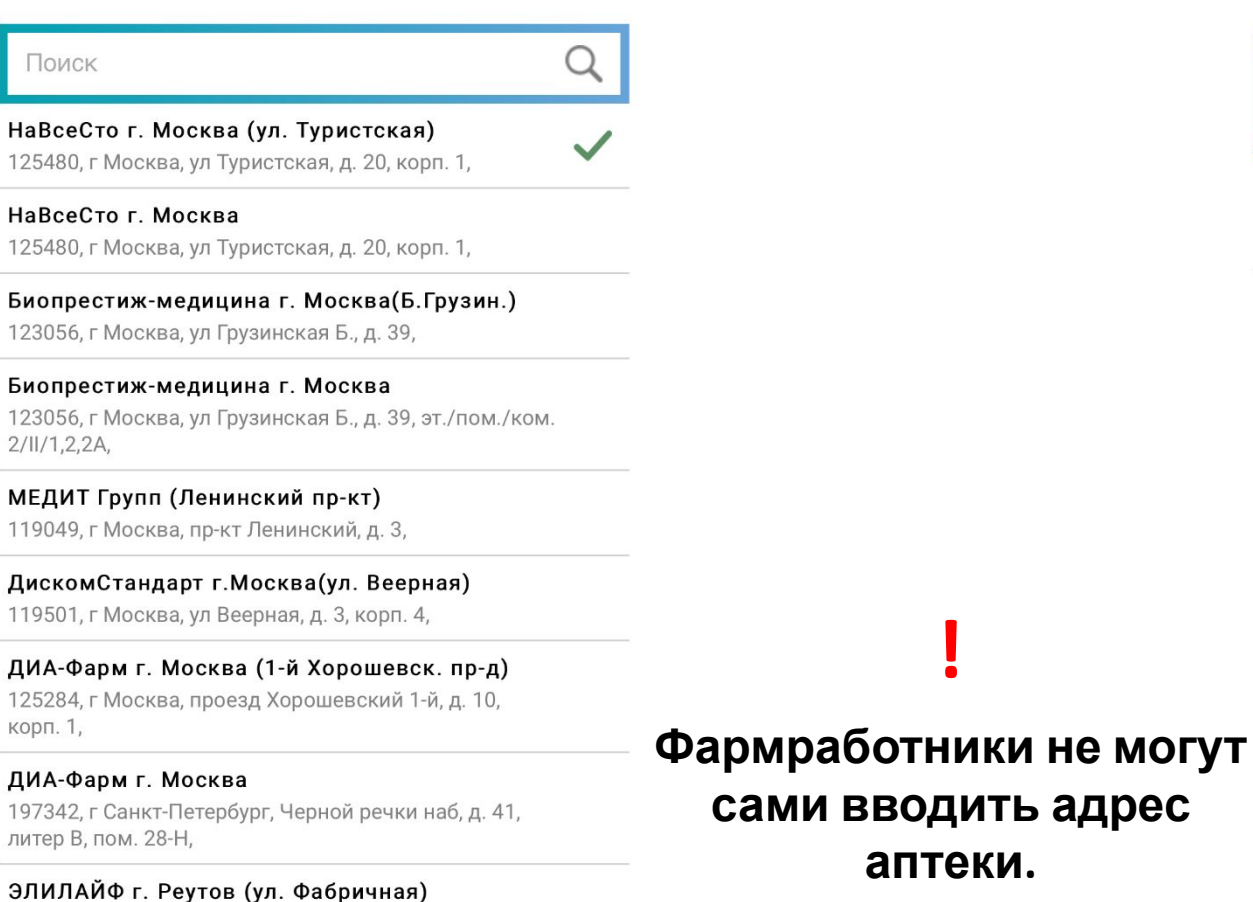

**аптеки.**

**!**

**Если Вы привязали фармработника на уровень грузополучателя, то всего одна аптека, к которой Вы его привязали в OEBS.** 

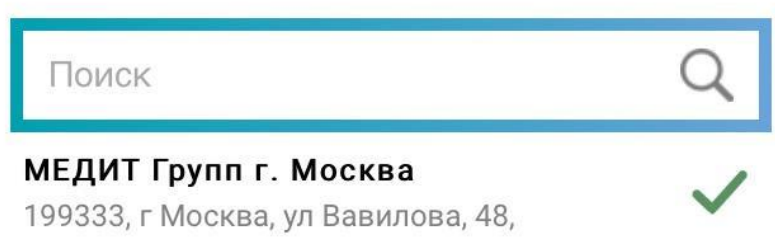

 $143960$   $0.65$  Mockopckag yn  $0.66$ nwyliag n 8 nwt 5.6

### Закончите регистрацию

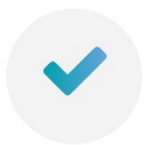

Спасибо за регистрацию Поздравляем, ваша учетная запись была успешно создана на нашем ресурсе.

ПЕРЕЙТИ В РАЗДЕЛ ОБУЧЕНИЯ

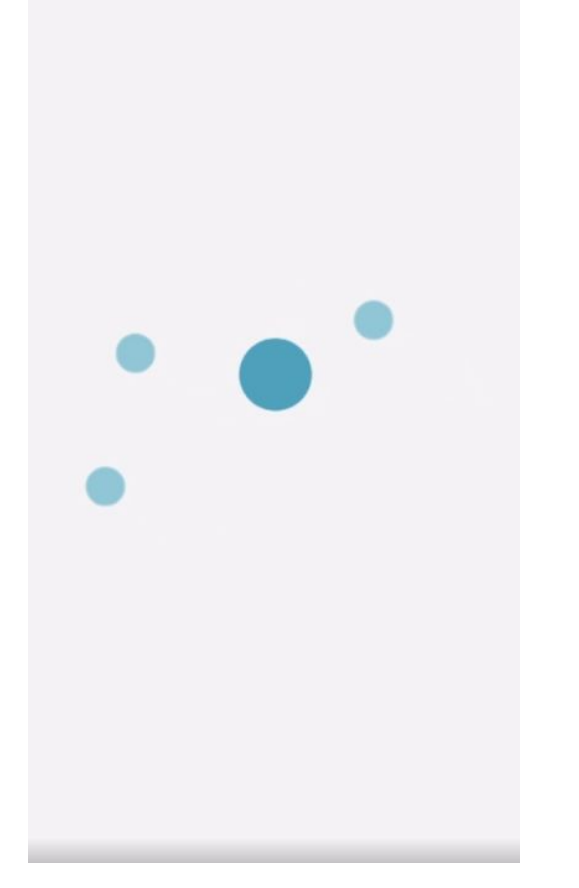

**Анимация в виде крутящихся шариков – загрузка приложения**

### Что внутри:

#### Раздел Информация

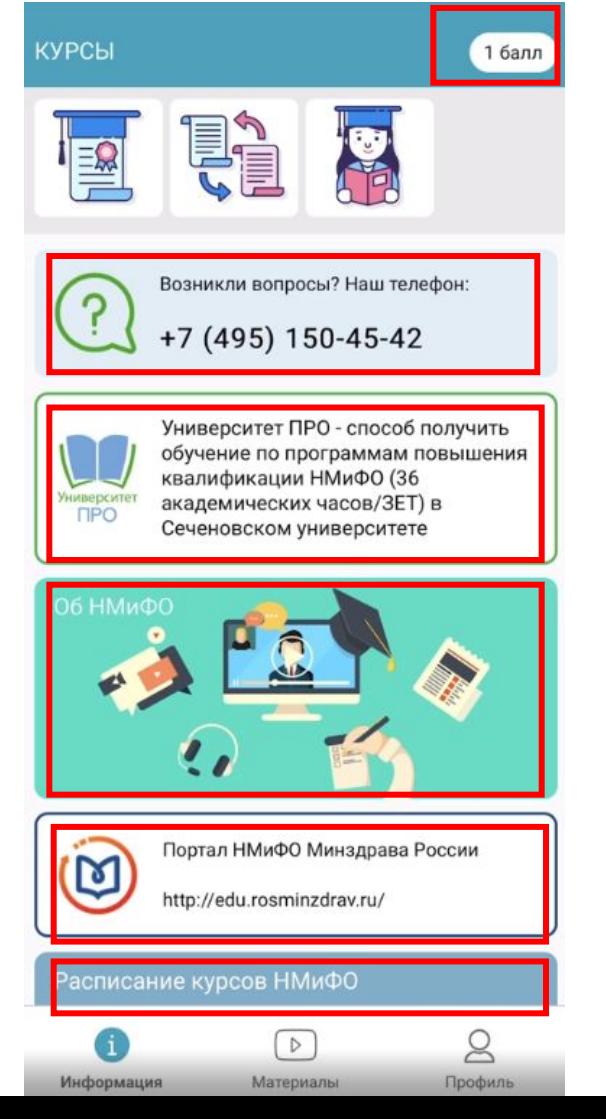

**Количество материалов, которые посмотрел фармработник**

**Телефон колл-центра**

**Информация об основных шагах в проекте для получения бесплатных курсов 36 ЗЕТ**

**Информация об НМФО**

**Информация об том как работать на портале Минздрава по НМФО, где ведется учет обучения Расписание курсов Сеченовского университета, на которые можно будет записаться по итогам просмотра 15 видеолекций партнеров**

#### **Лента с видеоматериалами партнеров проекта**

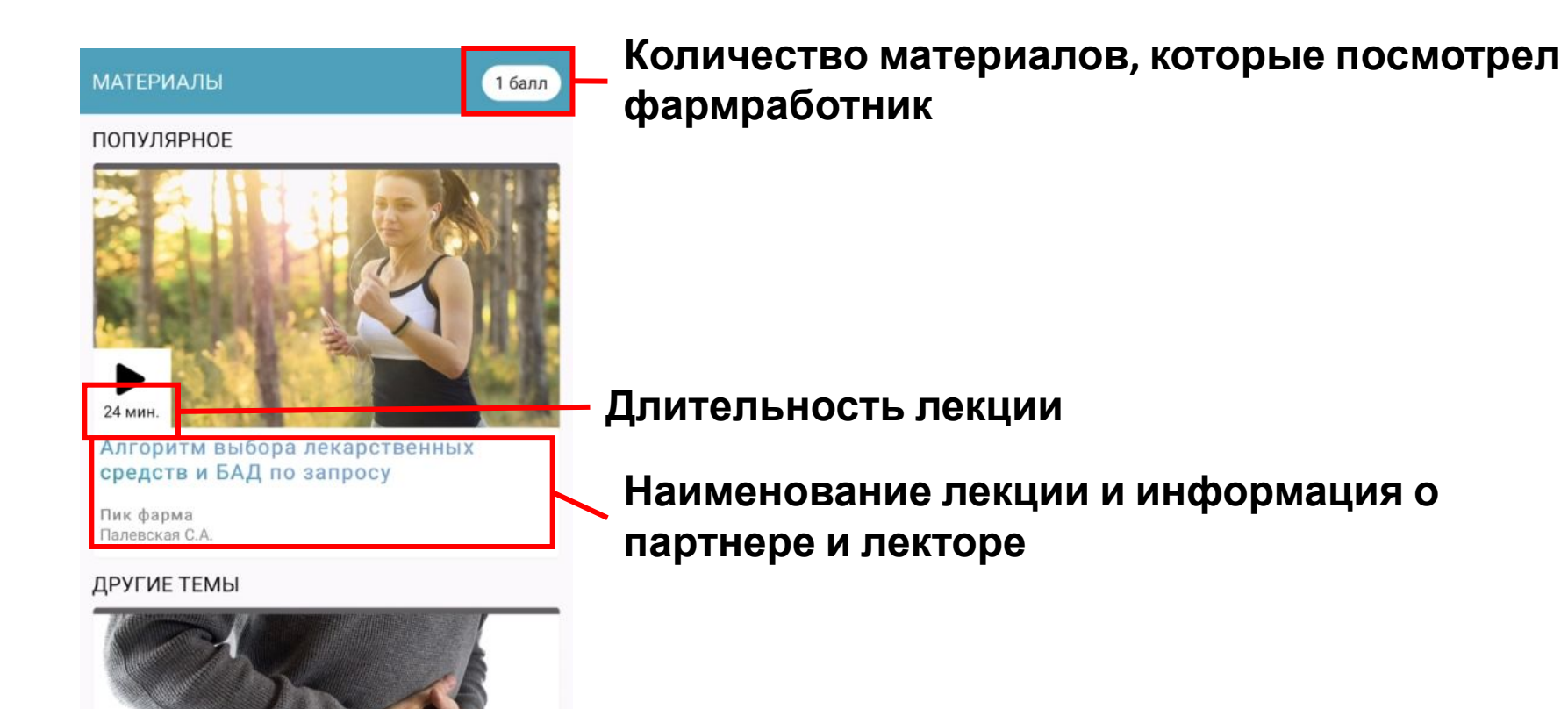

Биоколекс

47 мин.

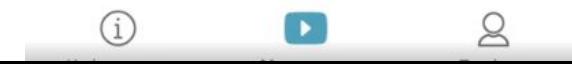

Острая инфекционная диарея

- В лекцию интегрированы вопросы
- Тесты внутри лекции В случае неправильного ответа на вопрос можно пройти вопрос еще раз пересмотреть предыдущий отрезок лекции
	- В случае правильного ответа на вопрос можно вернуться к вебинару и

 $n$ Il LTE

0 баллов

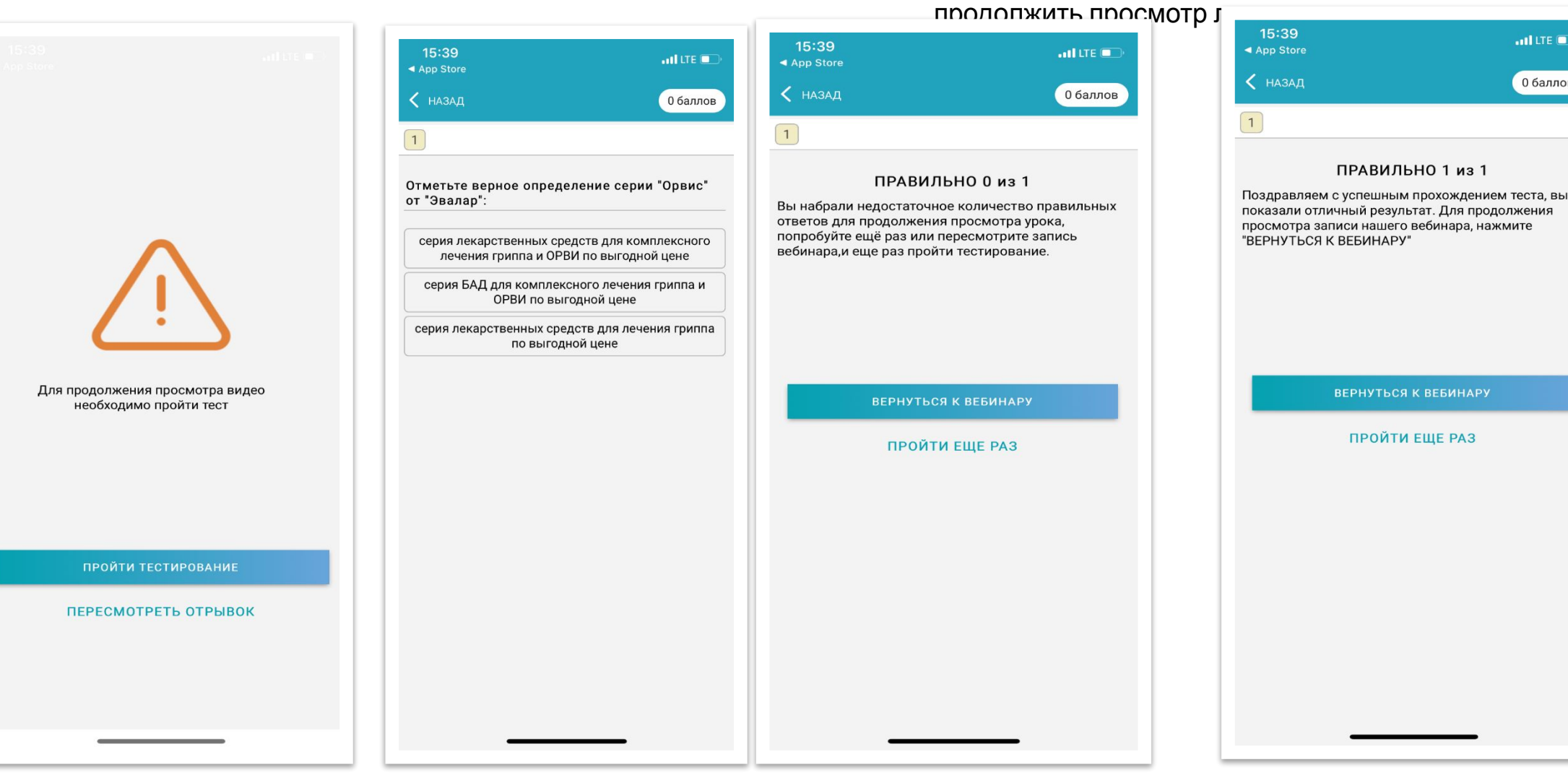

### Результат просмотра лекции

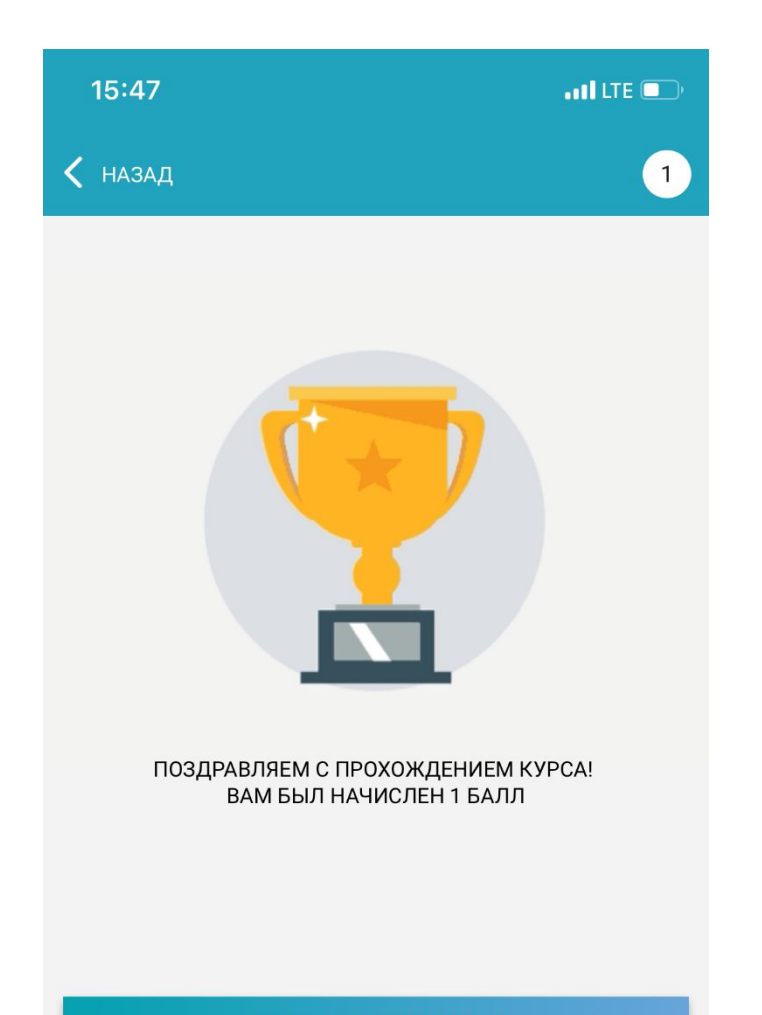

ВЕРНУТЬСЯ В РАЗДЕЛ

• Только после полного просмотра лекции и правильных ответов на все вопросы теста фармработник получит 1 балл

# Запись на курс в Сеченовский

# • Перейдите в раздел

Информация, Расписание курсов НМиФО

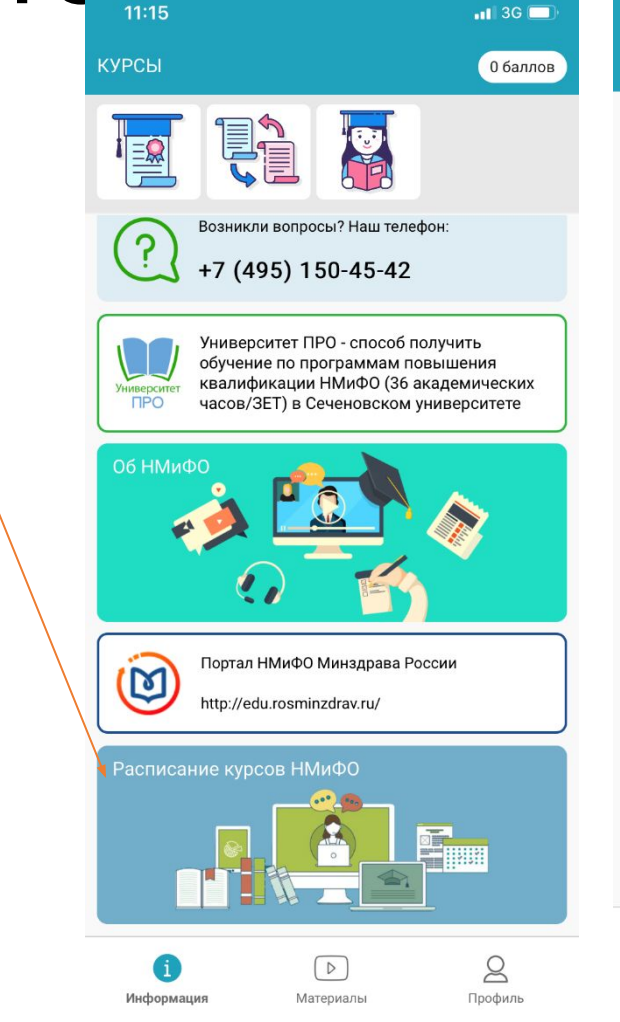

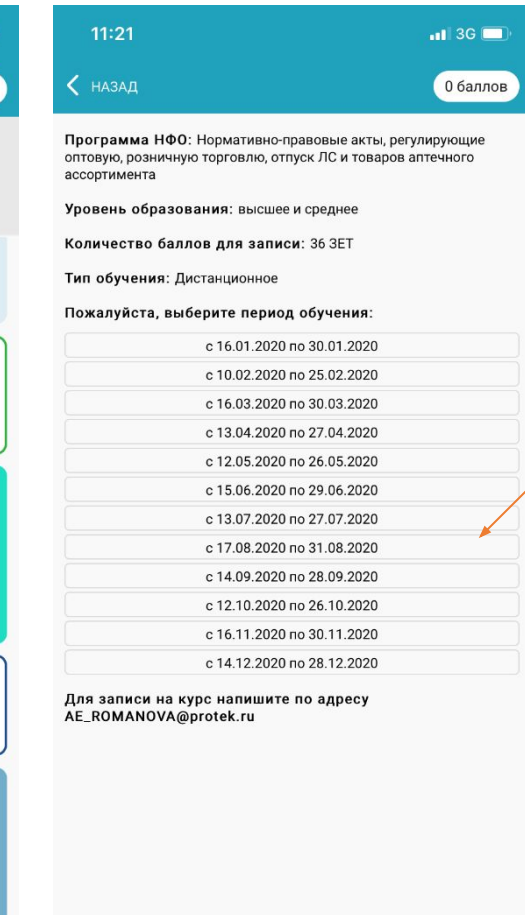

 $\lceil \triangleright \rceil$ 

Материалы

Œ

Информация

 $\beta$ 

Профиль

• Выберите дату курса и напишите письмо координатору проекта на адрес ae romanova@protek.ru

### Дальнейшее обучение осуществляется фармработником самостоятельно на сайте edu.rosminzdrav и обучающем портале ВУЗа

### Телефон call центр: +7 (495)150-45-42 (с 2 часов ночи до 21-00 по московскому времени, без выходных)